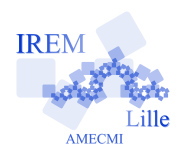

Auteur : Fabrice Eudes

**But de l'activité :** Familiariser les élèves avec l'utilisation des nombres relatifs pour repérer des points dans un repère du plan, et avec le vocabulaire associé

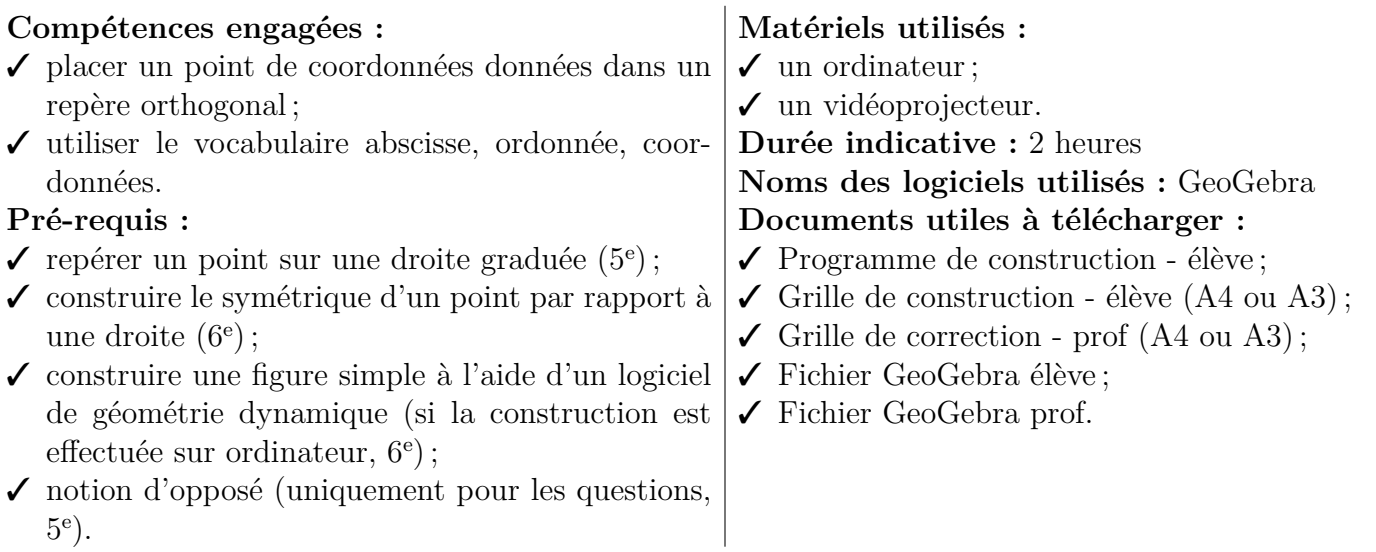

## **Déroulement de la séance :**

**Préparation** Le cours précédent l'activité, bien indiquer aux élèves d'apporter compas, crayon à papier et gomme. Le(s) jour(s) de l'activité, il est préférable d'avoir préparé l'ordinateur, le vidéorojecteur et le fichier GeoGebra avant l'arrivée des élèves.

La construction nécessite soin et précision de la part de l'élève ; elle sera plus aisée avec un agrandissement de la grille fournie au format A3.

**Aperçu de la figure finale** Après avoir annoncé l'objectif de la séance, construire une tête de panda à l'aide du compas seul, on démarre par une présentation globale de la construction à l'aide du fichier GeoGebra utilisé comme un diaporama.

La barre de navigation dans les étapes de construction est visible en bas de la fenêtre, si ce n'est pas le cas activer la fonction Navigation dans les étapes de construction du menu Affichage.

Le compteur indique l'étape de construction courante par rapport au nombre total d'étapes de construction. Cliquer sur Exécuter pour lancer la construction.

À la fin, le professeur coche l'ensemble des cases en haut à gauche de la figure pour masquer les points et certains cercles ; il masque également la grille et les axes du repère à l'aide des fonctions Axes et Grille du menu Affichage. Le résultat final est très esthétique et doit motiver les élèves à s'investir dans l'activité.

**Construction par les élèves** On distribue le programme de construction et la grille.

Le professeur rembobine la construction, décoche les cases de masquage, affiche les axes et la grille. Le travail des élèves démarre à l'étape 10, les 9 premières servent uniquement à définir les cases à cocher.

Chaque élève travaille ensuite en autonomie. Les différentes étapes de construction ont été regroupées par thème et on peut par exemple procéder ainsi :

- on montre à l'aide du fichier GeoGebra l'ensemble des points d'une étape ;
- on laisse les élèves un laps de temps raisonnable pour effectuer la construction ;
- on passe à l'étape suivante.

**Accompagnement avec GeoGebra** Les cercles à conserver s'affichent, sans nom, en traits continus ; les autres s'affichent en pointillés, avec leur nom. En parallèle à la construction papier des élèves, on utilise les cases à cocher de manière synchrone :

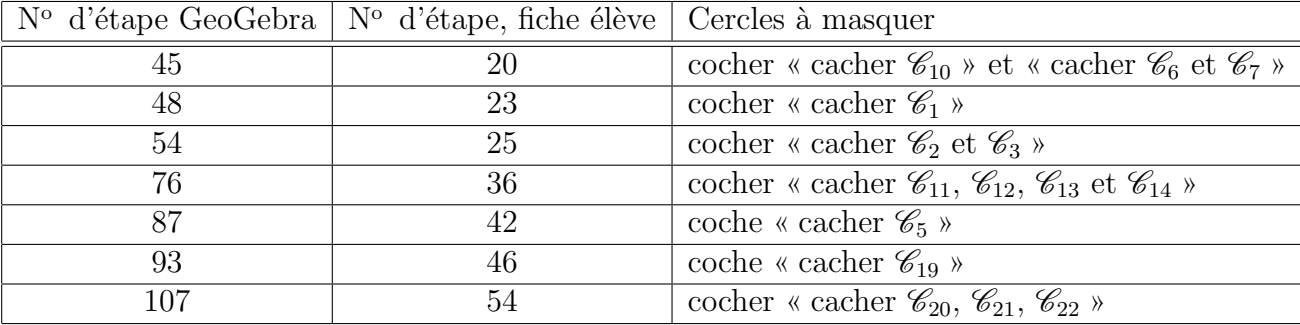

Terminer en masquant les points, la grille et les axes comme précédemment.

**Correction** La fiche professeur « Grille de construction » imprimée sur transparent permet de repérer rapidement les erreurs des élèves, ainsi le professeur sera plus disponible pour les élèves en difficulté. En cas de travail sur une feuille au format A3, utiliser la version A3 du transparent de correction, imprimable sur deux transparents A4.

## **Variantes / Pour aller plus loin / Références :**

- ✓ cette activité peut être effectuée en salle pupitre, à l'aide d'un logiciel de prise de contrôle à distance comme Net Support School. Un fichier GeoGebra élève est fourni : il comporte des axes gradués, une grille aimantée pour faciliter le placement des points et une barre d'outils restreinte adaptée à l'activité.
- ✓ la partie questions peut être effecuée à l'issue de la construction, donnée en devoir maison, ou même être omise.
- ✓ on peut sûrement simplifier la figure, un seul cercle pour les contours du visage par exemple. Dans cette activité, j'ai essayé d'être au plus proche de l'original de Daniele Nannini. Références :
	- « Animaux Compassés » de Daniele Nannini, éd. Dessain et Tolra, 1991. ISBN 2–249–27862–8
	- « Animali Compassati » de Daniele Nannini, éd Fatatrac, 1987. ISBN 88–85657–87–7

– site : http://www.compasses-zoo.net/

✓ Christophe Poulain a créé des animations en Métapost de nombreux animaux compassés. On peut donner l'adresse aux élèves motivés ou s'en inspirer pour créer des activités semblables à celle-ci : http://melusine.eu.org/syracuse/metapost/animations/poulain/